# **PROCEDURE OBLIGATOIRE – ETAPE 1 DEPOT DU DOSSIER PERISCOLAIRE 2023/2024**

## **A COMPTER DU 17 MAI 2023 LES INSCRIPTIONS AUX ACTIVITES PERISCOLAIRES 2023 /2024 S'EFFECTUERONT UNIQUEMENT EN LIGNE**

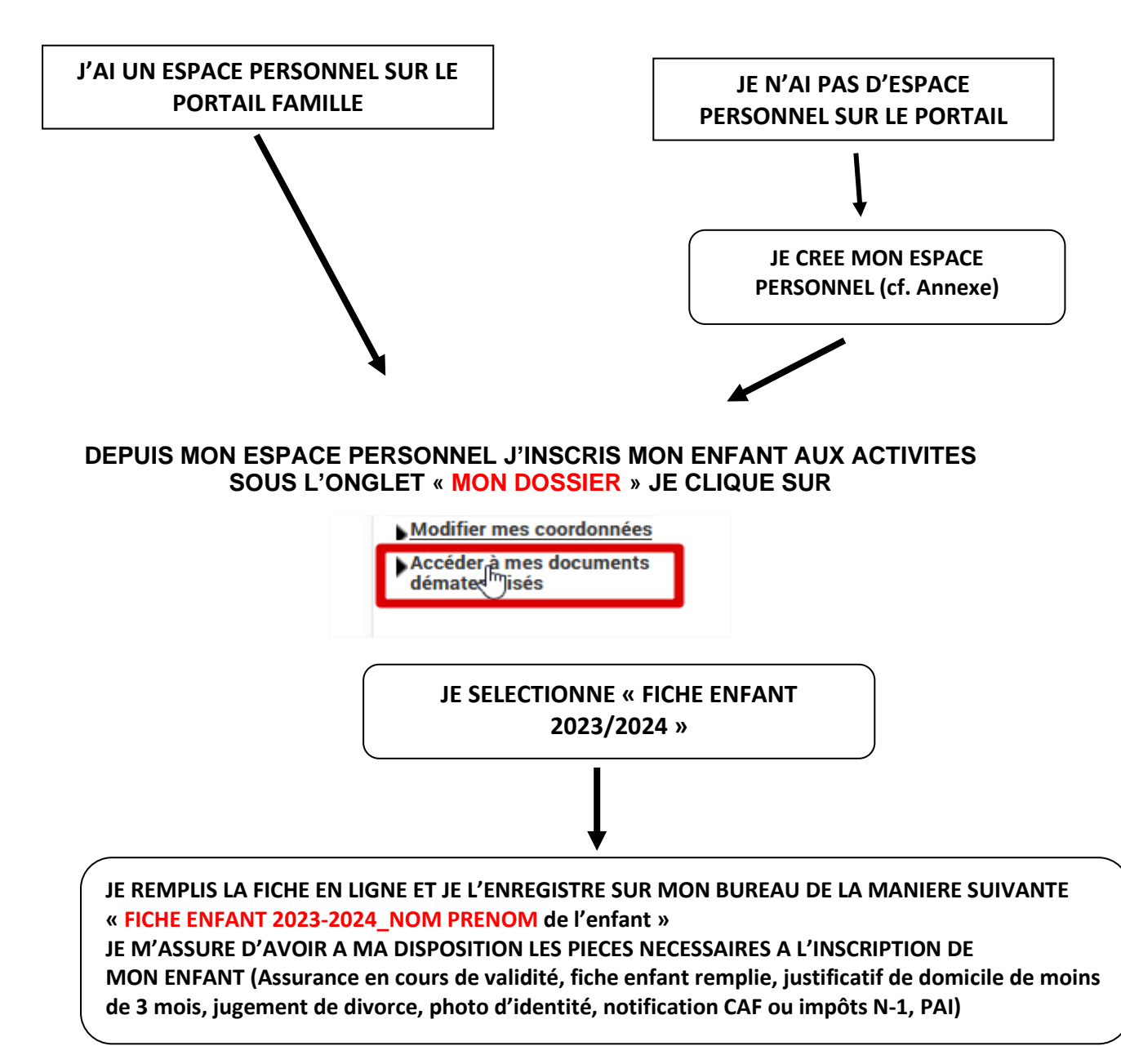

# **DANS L'ONGLET « INSCRIPTION » CLIQUER SUR**

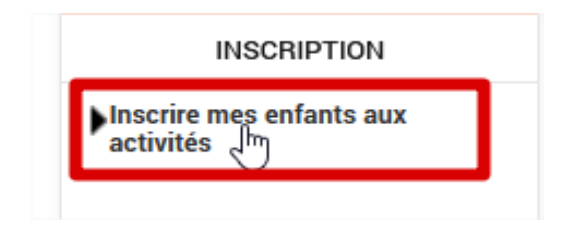

## **1. DANS « DEMANDE D'INSCRIPTION » JE CLIQUE SUR INSCRIRE**

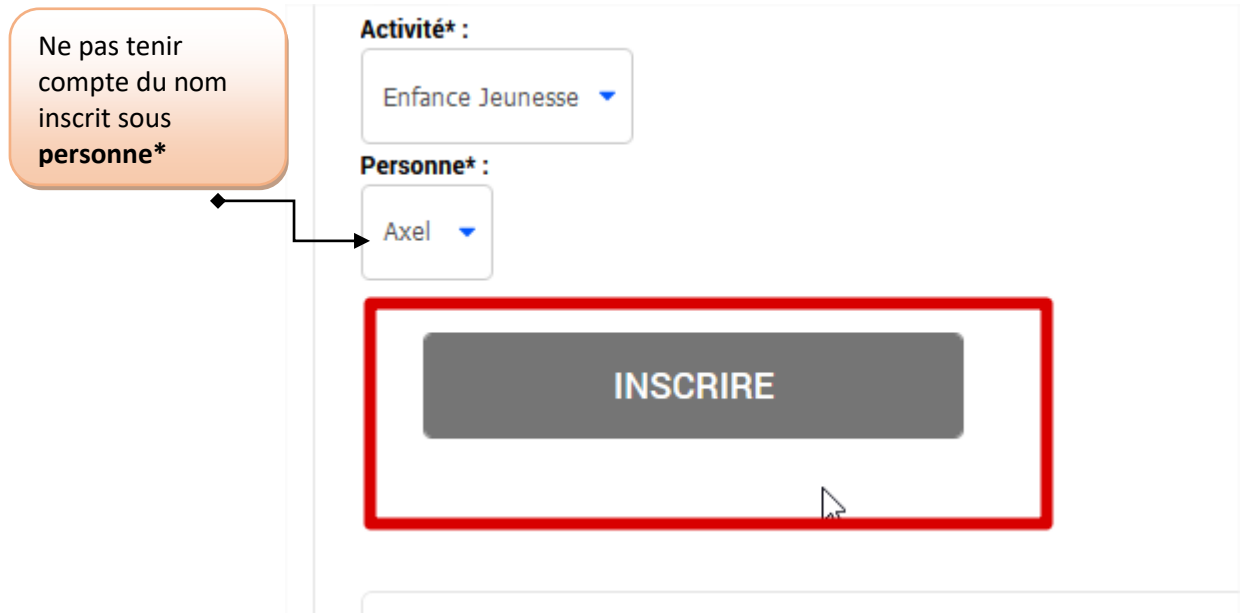

## **2. DANS « SAISIE D'UNE INSCRIPTION » JE CLIQUE SUR L'IMAGE DE L'ENFANT A INSCRIRE**

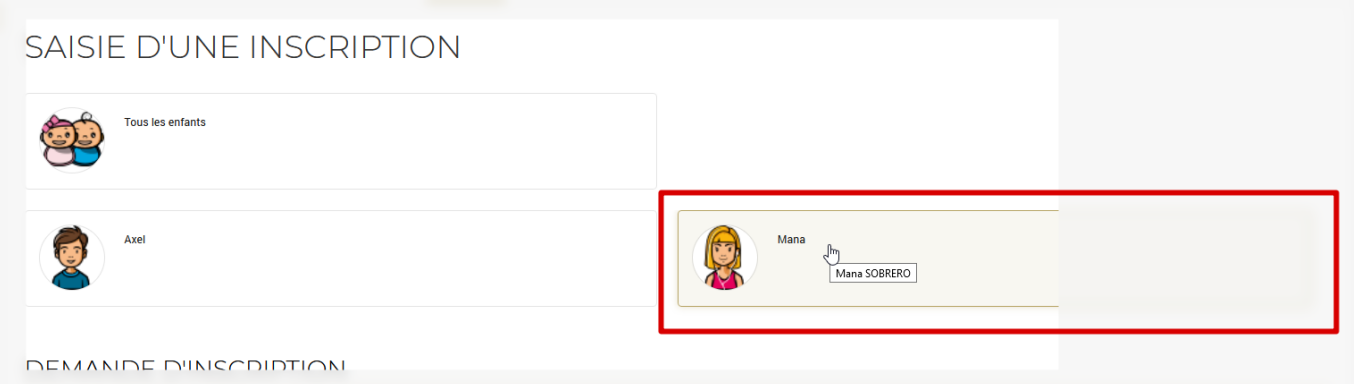

3. **DANS TYPE D'ACTIVITE**, JE SELECTIONNE **DOSSIER D'INSCRIPTION**

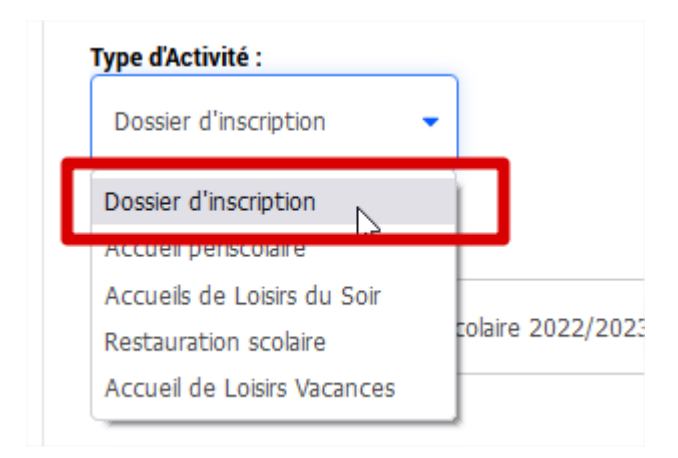

## 4. JE JOINS LES PIECES DEMANDEES VIA LES ONGLETS « PARCOURIR »

## **Assurance scolaire:**

Parcourir... Aucun fichier sélectionné. Cette pièce sera obligatoire pour finaliser votre inscription

### **FICHE ENFANT 2022 2023:**

Parcourir... Aucun fichier sélectionné. Cette pièce sera obligatoire pour finaliser votre inscription

#### **Jugement divorce:**

Parcourir... Aucun fichier sélectionné.

## Justificatif d'emploi du/des parents :

Parcourir... Aucun fichier sélectionné. Cette pièce sera obligatoire pour finaliser votre inscription

**JE CLIQUE SUR** 

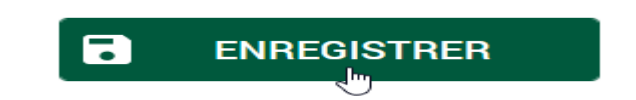